## Menu

The mobile page menu can be implemented by using Dialog, Grid, List and Collapsible .

Menu Type

Dialog, Grid Menu Dialog, Grid Menu

 $\left| \cdot \right|$ 

## Dialog Type

By adding data-rel="dialog", data-transition="slide, slidedown, slideup, fade, flip" to the link, you can use effective effect of the dialogue.

※ For dialog type menu, refer to UX Dialog Component Notes.

## Menu

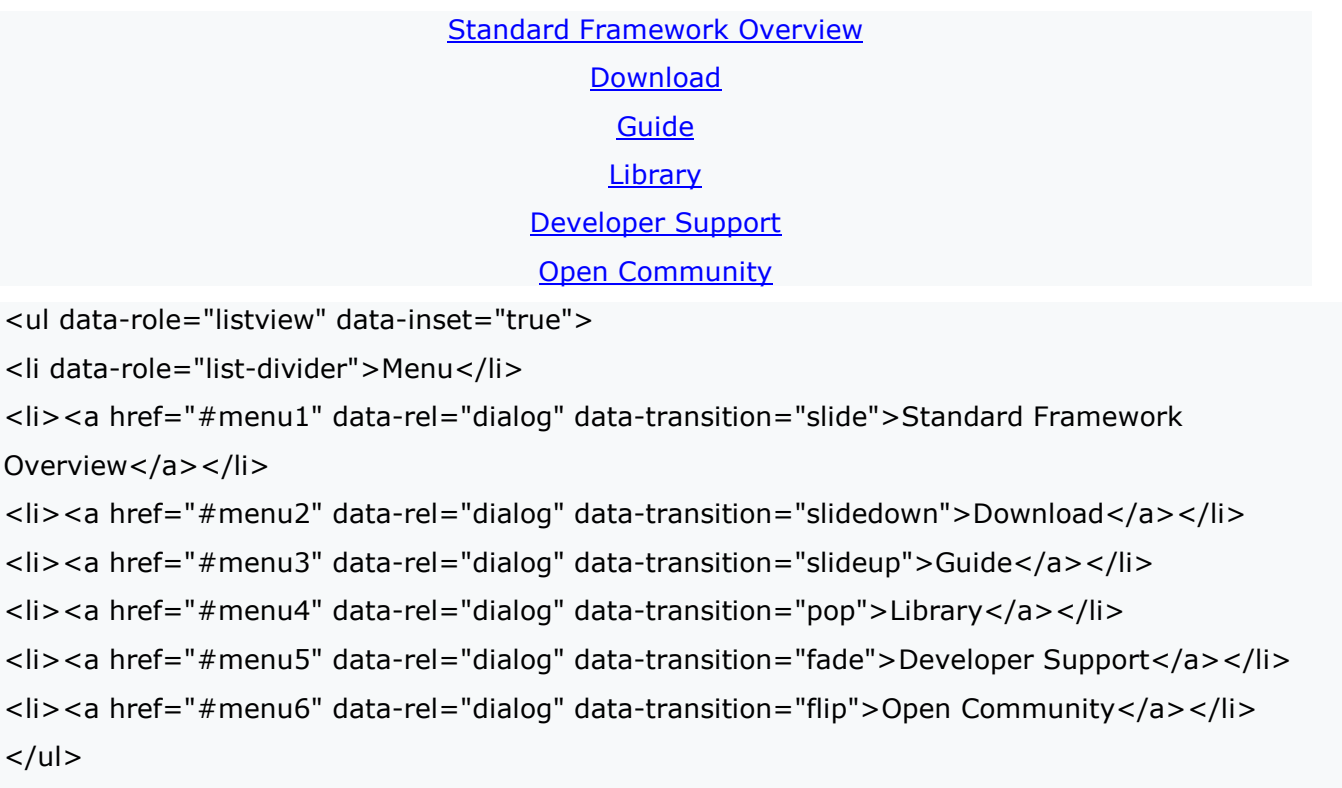

## Grid Type

**Overview** 

Iconize contents of multiple similar levels and place them, in the order of left to right and up to down.

Download Guide **Library Developer Community** <div class="ui-grid-b"> <div class="ui-block-a"><a href="" data-role="button" data-theme="a">Overview</a></div> <div class="ui-block-b"><a href="" data-role="button" data-theme="b">Download</a></div> <div class="ui-block-c"><a href="" data-role="button" data-theme="c">Guide</a></div> <div class="ui-block-a"><a href="" data-role="button" data-theme="d">Library</a></div> <div class="ui-block-b"><a href="" data-role="button" data-theme="e">Developer</a></div> <div class="ui-block-c"><a href="" data-role="button" data-theme="g">Community</a></div>